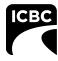

building trust. driving confidence.

## **ARIES Payment Request (APR) Error:**

It has come to our attention that it is possible to mistakenly enter a Price (dollar value) when adding an 'Additional Operation' labour item to an estimate. Please Note that if a "Price" (dollar value) is entered instead of Labour Unit (time), the payment will be stopped in (APR).

## Correction

To correct the issue:

- 1. Supplement the estimate,
- 2. Remove the Price entered in error,
- 3. Correct the estimate,
- 4. Calculate & Commit,
- 5. Resend to ICBC.

When approved, you can Submit for payment consideration via APR.

## E.g.:

Incorrect Additional Operations application:

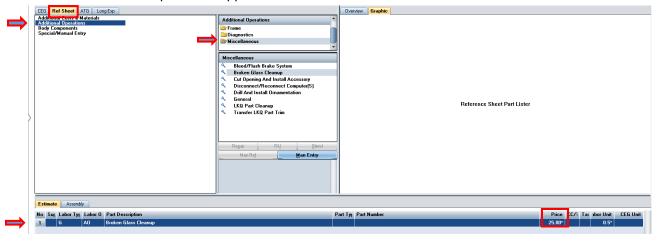

**Note:** If/when appropriate to use an Additional Operations entry, do not put a Price in. Additional Operations entries are for Labour entries only.